# *General Overview of the STS IQVIA Uploader*

# Table of Contents

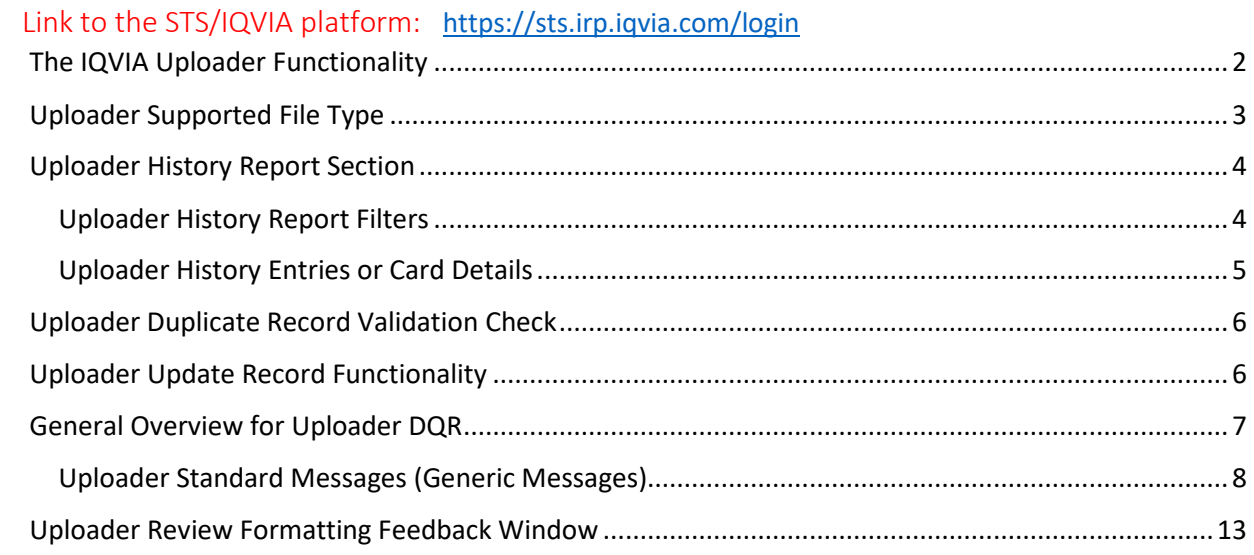

# <span id="page-1-0"></span>The IQVIA Uploader Functionality

The Uploader is a tool that provides users with the flexibility to upload files that contain patient record data.

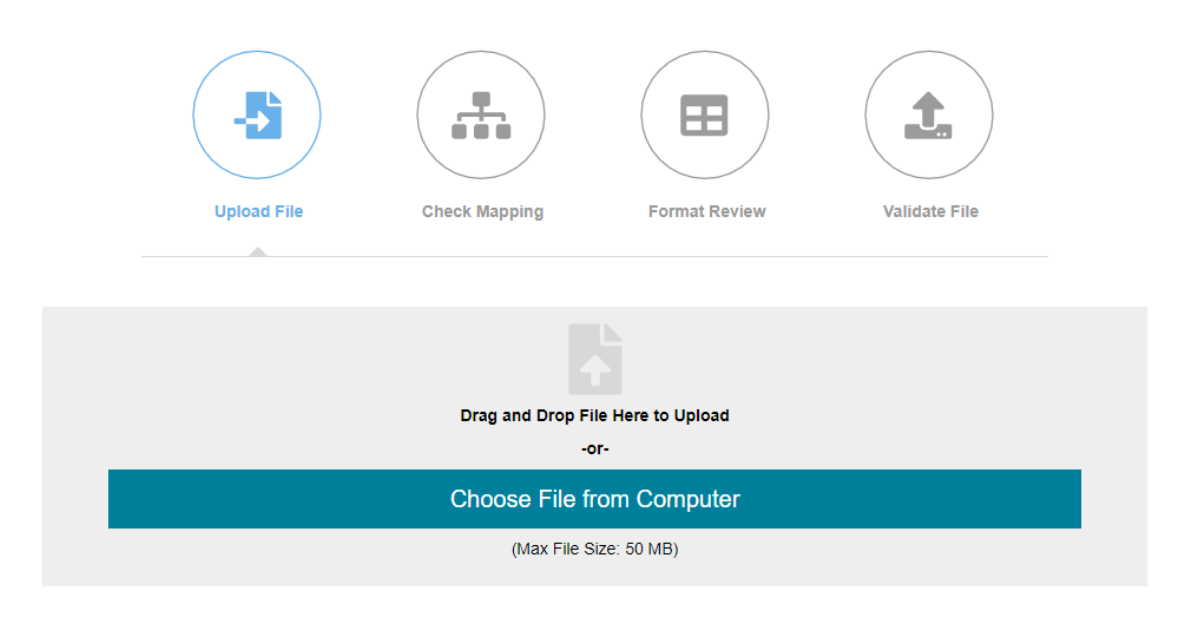

#### **Uploader Action Descriptions**

- **Drag and Drop or Choose File from Computer** Users can select a file to upload by either dragging and dropping a file to the uploader interface "hot spot" area or by locating the file using browse capability.
- **Remove**  Users may choose to remove a file prior to starting the upload action.
- **Progress bar** The progress on the upload will be indicated by a progress bar.
- **Cancel** Users may cancel an ongoing file upload while in process. Upon the cancel action, the system will not process the file and the associated records.
- **General Navigation** Users may navigate within the application, (i.e. view a historical DQR report) while the upload process is in progress.

# <span id="page-2-0"></span>Uploader Supported File Type

The STS Uploader feature supports uploading the .dat file type. If users attempt to upload an unsupported file type such as .csv, .txt, .doc, .pdf, etc., the system will display a dialog window indicating the registry application only supports .dat file types.

#### **File Structure Errors**

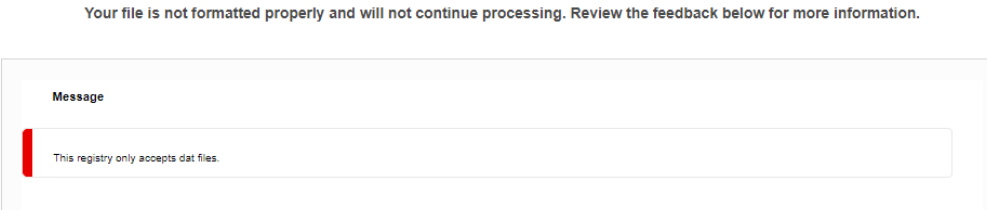

# <span id="page-3-0"></span>Uploader History Report Section

After a user performs an upload, the status (Failed/Success) of that upload will be automatically displayed under the uploader interface termed as the "*upload history report*". The upload history section will also display respective upload entries regarding past file uploads.

#### <span id="page-3-1"></span>Uploader History Report Filters

The Upload History Report section will allow users to filter the historical uploaded files by using 3 available filtering options:

- Status Options available: All, Passed, and Failed
- Date of Upload Users can manually enter a date or select the calendar icon to select a desired From and To date
- Sort By Users can select a preferred sort order; either by descending or ascending
- Once the criteria options are entered, the user will select the FILTER button to apply the filter settings
- The user can select the RESET option to clear selected filter settings

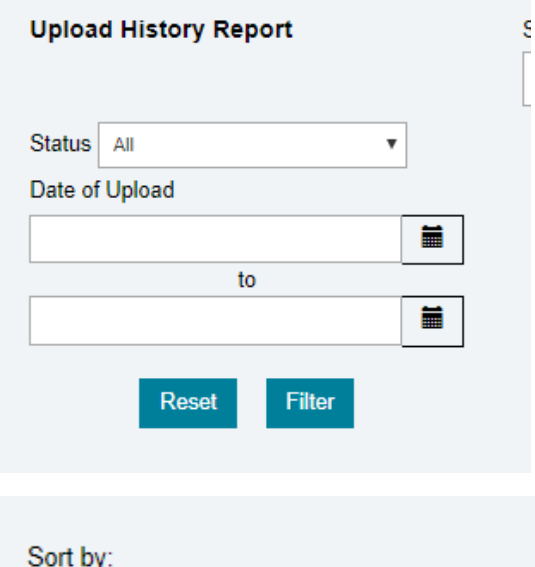

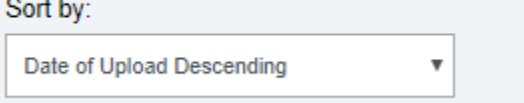

#### <span id="page-4-0"></span>Uploader History Entries or Card Details

The uploader history report will display each upload that is attempted by all users that are assigned and has access to upload files for the respective participant group. The upload entry will display the following details:

#### *File Status icon*

- Success: The system will display a green checkmark icon
- Failure: The system will display a red (x) icon  $\bullet$

Date/Time – The system will display the date and time of the upload entry

Upload ID – Automatic system assigned ID

Facility – The system will display the participant identifier (participant ID)

Processing Status – They system will display the uploaded file status: Failure, Completed

File Name: Name of the file uploaded (success or failure will display file name)

Uploader Username – Name of the user that attempted or completed the upload action

#### *Record confirmation icons* (right side icons)

- **Critical errors**  $\bigotimes$  The system will display a red (x) icon to indicate there were **critical errors identified** and the flagged records will not be uploaded to the data warehouse. These errors can be reviewed on the DQR for further details and will have to be corrected within the source software vendor system and re-uploaded to the IQVIA application.
- **Errors**  $*$  -The system will display a yellow (x) icon to indicate there were errors identified in the uploaded file. These errors are validating against the STS identified edit checks. **The IQVIA application will not make changes to the data for these edit checks.** Users will review the DQR for that uploaded file to determine further details regarding the items that are flagged as errors.
- Warnings<sup> $\triangle$ </sup> They system will display a blue triangle icon to indicate there were warnings identified in the uploaded file. These warnings are validating against the STS identified consistency checks.

*Record Processing Count Confirmation* – The system will display a count of the total number of records that are accepted into the data warehouse and the count of the total number of records included in the uploaded file. Example, **25/25 indicates that there were 25 records which were successfully accepted into the data warehouse and 25 records that were included in the uploaded file.**

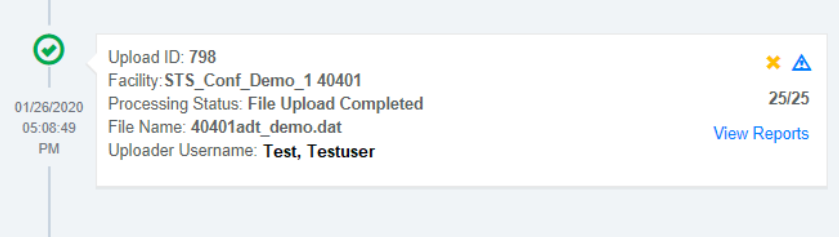

Example below **shows 0/28** which indicates that there were 0 records added to the data warehouse and 28 records were included in the uploaded file.

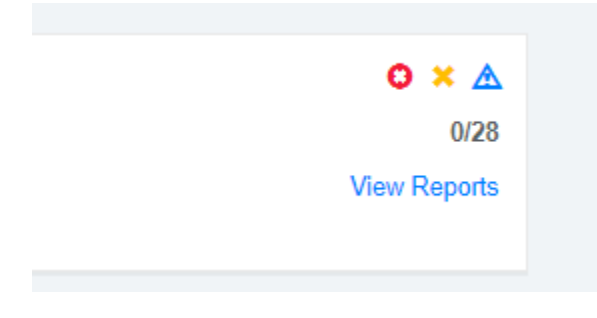

#### <span id="page-5-0"></span>Uploader Duplicate Record Validation Check

The uploader will execute a duplicate record check based on the following fields within the uploaded record: participant ID and record ID. Records identified as duplicates will update existing record(s) within the IQVIA data warehouse. When the duplicate check validation is executed against an existing record within the database, an informational message will appear on the data quality report to notify the user the record was recognized and updated. This message is informational in nature and the user will not have to take any further action on this notification.

#### <span id="page-5-1"></span>Uploader Update Record Functionality

The uploader will update data when applicable (based on the duplicate record check) to an existing record and will overwrite data if changed in the updated record.

# <span id="page-6-0"></span>General Overview for Uploader DQR

Uploader Validation Messages are intended to inform the user about the status of the uploaded file. The application will check for mandatory root elements, and verify the file is formatted as expected, i.e. the file format is a .dat file, no missing column headers within the .dat, no spaces in the column header names, etc.. The system can return messages at the following levels during the process:

- The file level
- The record level
- The field level

Messages will provide feedback content in the data quality report (DQR) to allow the user to quickly identify data errors in the upload file. This feedback content will contain the following elements:

- 1. **File Based Issue –** The system will display the status of the uploaded file
- 2. **Validation Alert Summary**
	- **Validation Alert** The validation alert will identify the severity level of the identified message(s). The three alert values are:
		- 1. Critical error
		- 2. Error
		- 3. Warning
- **3. Alerts By Uploaded Records (Section is populated by a selection in the Validation Alert Summary component)**
	- **Record ID** IQVIA auto-generated ID
	- **Source Record ID** Source software vendor ID that is populated from the uploaded record
	- **Severity Column** Will display total error counts of the severity level which is selected within the Validation Alert Summary component

#### **4. Records Level Validation**

- **Validation Status** The validation status will identify the severity level of the identified message(s).
	- 1. Critical error
	- 2. Error
	- 3. Warning
- **Error Type** Will display error level and type of identified error (warning or validation)
- **Message Description** The message will contain:
	- 1. The source system record ID (recordID)
- 2. The source system patient ID (patID)
- 3. The system error status
- 4. The system display message to indicate warning or error
- **Source Patient ID** System will display source system patient ID
- **Access Case** Will display link to allow users to navigate to the patient case form record in the IQVIA application

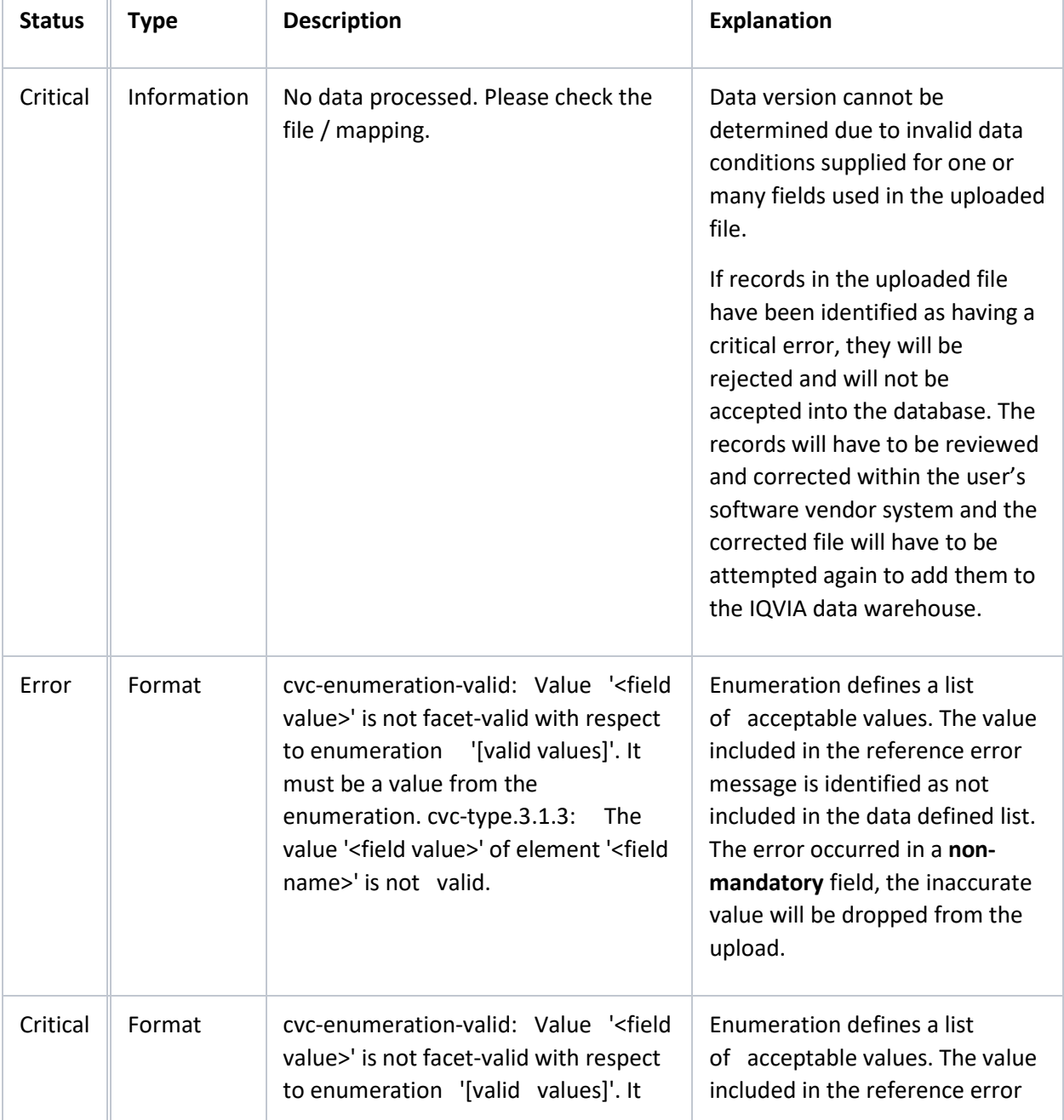

<span id="page-7-0"></span>Uploader Standard Messages (Generic Messages)

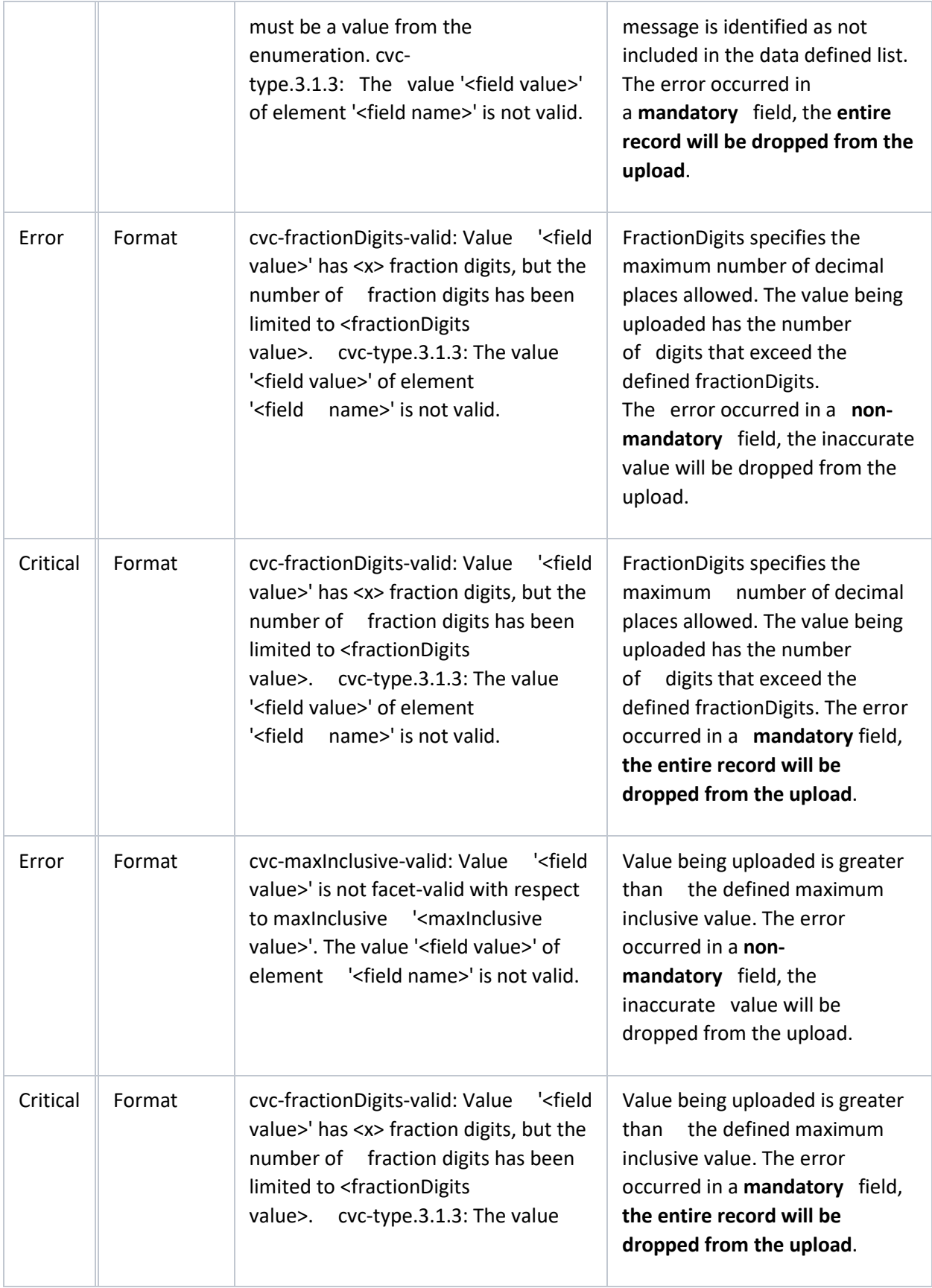

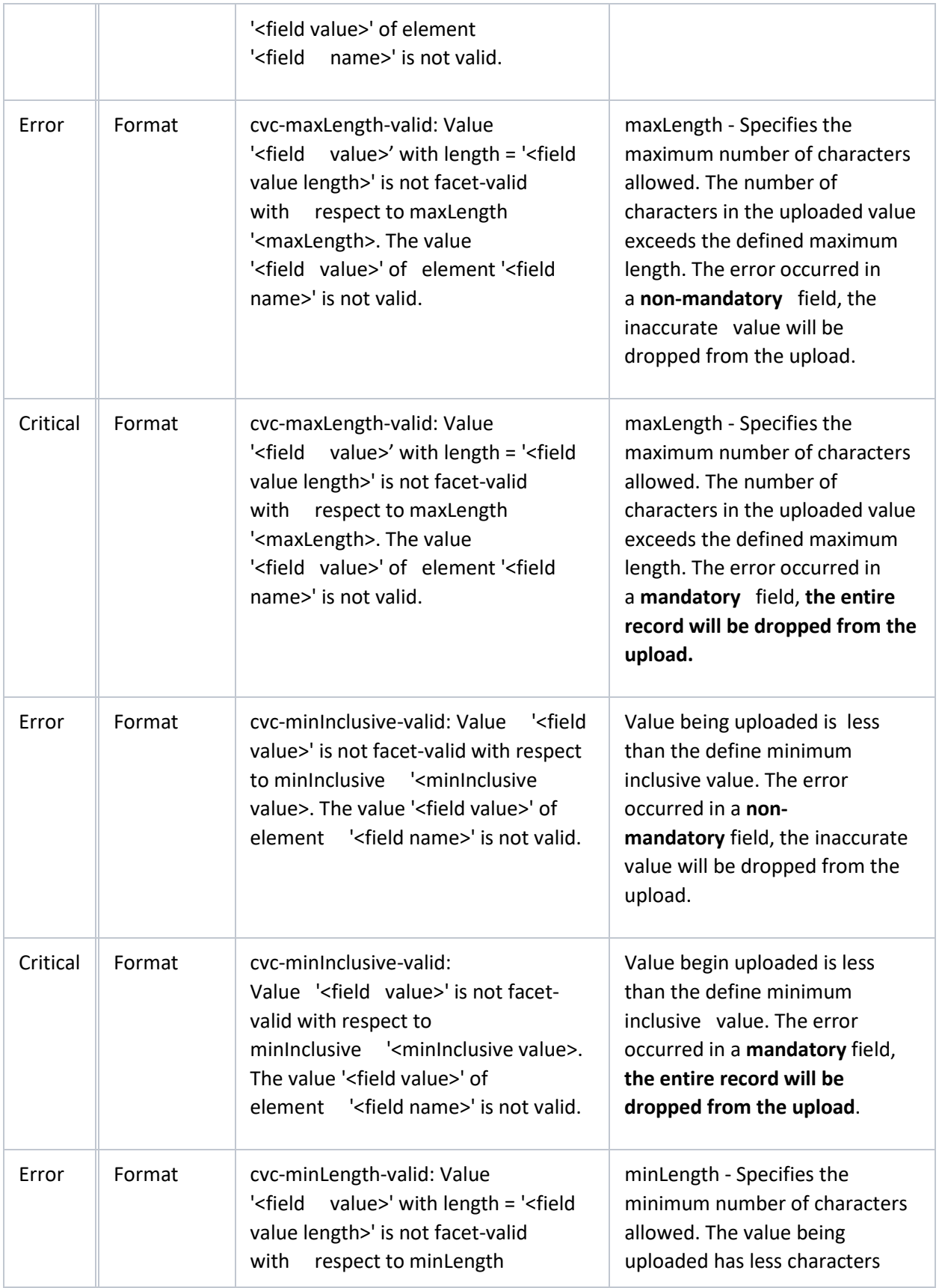

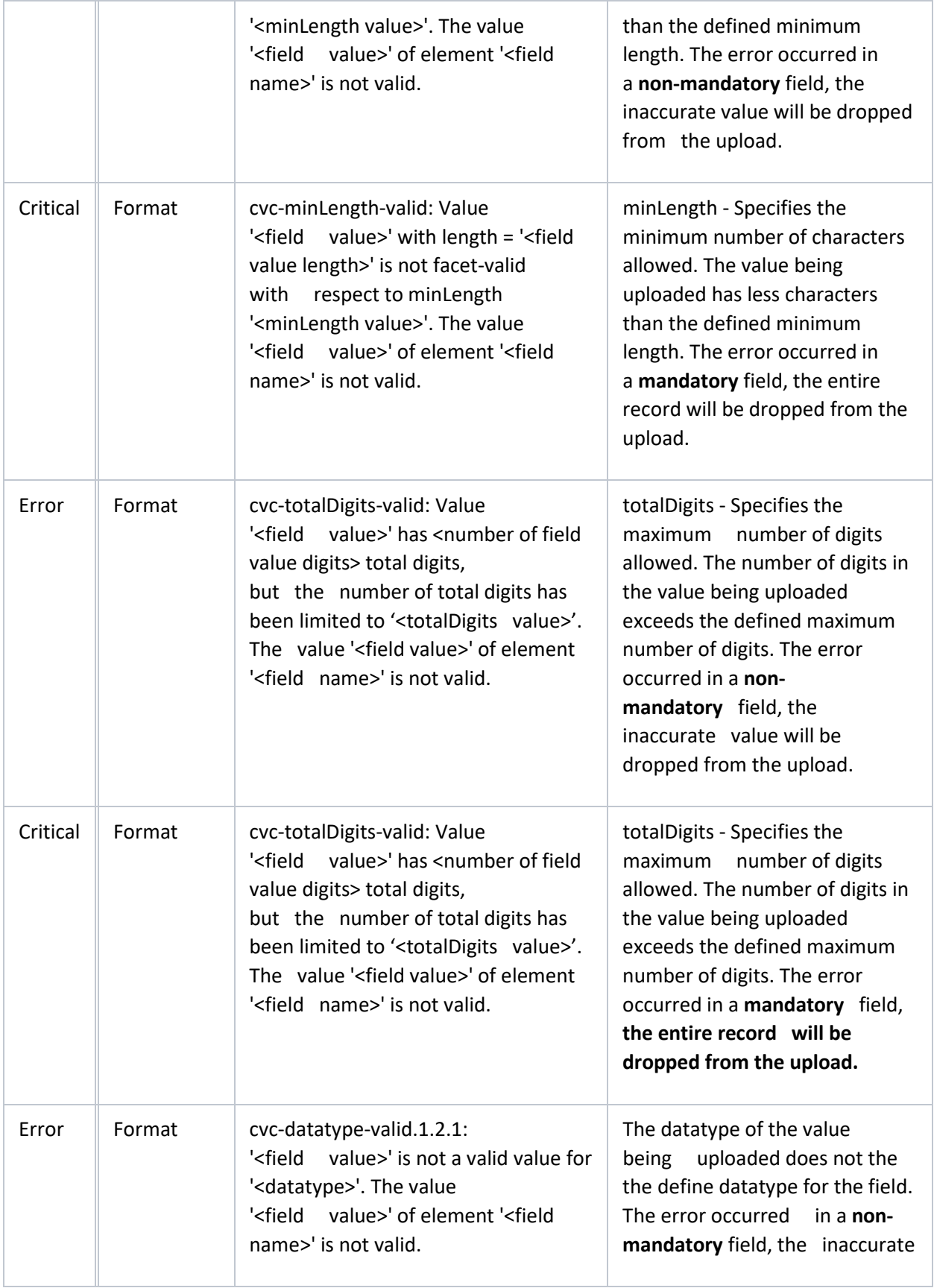

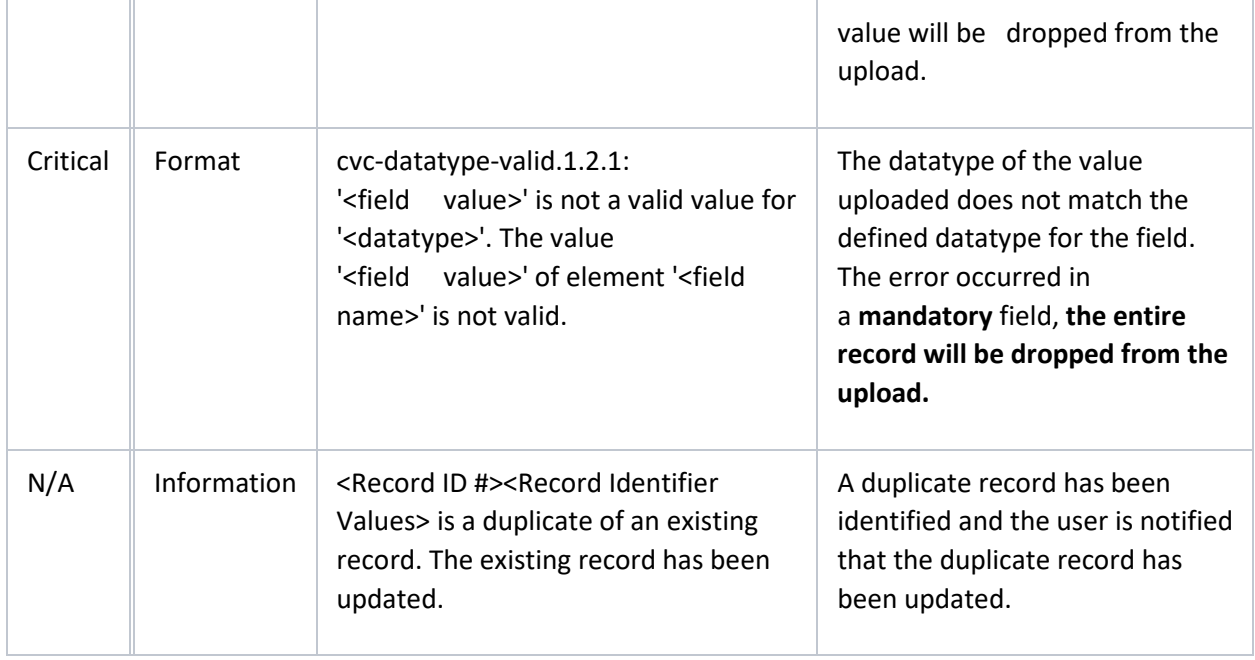

### <span id="page-12-0"></span>Uploader Review Formatting Feedback Window

The Review Formatting Feedback Critical Errors dialog window will appear during the upload process if the system flags identified mismatches within the identified record(s).

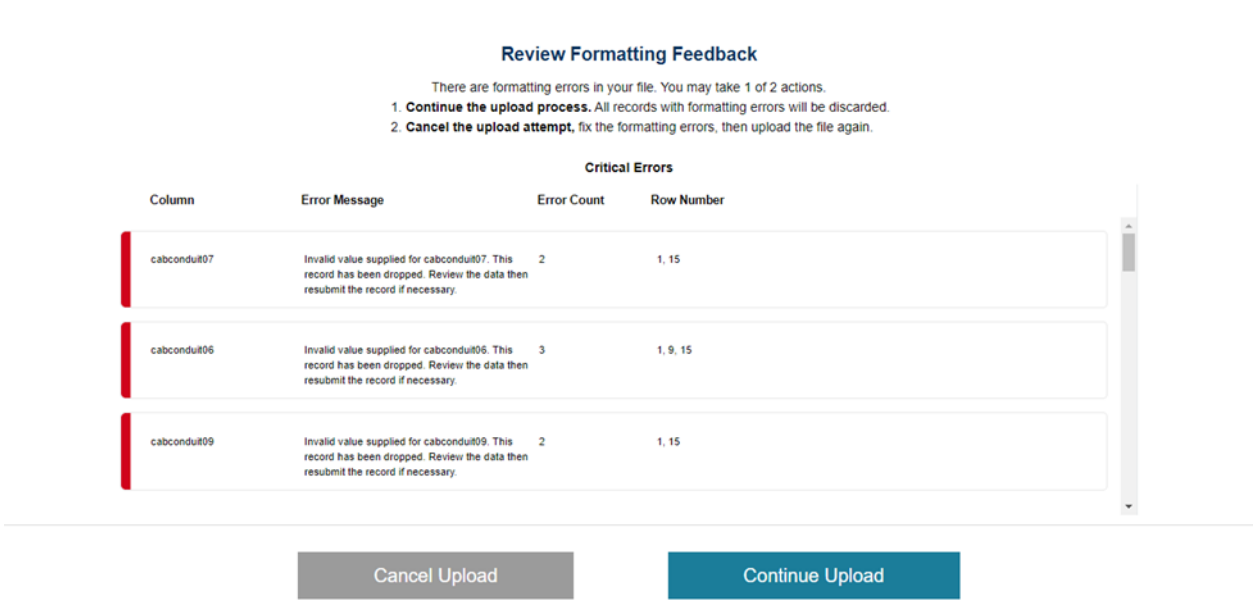

Users may receive the Review Formatting Feedback dialog window if the system identifies that there are formatting issues or unexpected fields that are included within the uploaded file.

- Formatting issues
	- o System identifies there are unexpected field values being sent in the uploaded file
	- o System identified there are unexpected data version fields (legacy data fields before the supported data versions)
		- **E** Supported data versions for each registry (database)
			- ACSD IQVIA will only support data versions 2.9 and 2.81
			- GTSD IQVIA will only support data versions 2.41 and 2.3
			- CHSD IQVIA will only support data versions 3.41 and 3.3
		- Any legacy data variables that are uploaded WILL BE FLAGGED as a formatting error and marked as CRITICAL. Critical records will be rejected and will not be accepted into the data warehouse.